# **ПРИЙМАЧ НАВІГАЦІЙНИЙ АСН-5221**

# **Настанова щодо експлуатування**

# **АНАИ.464345.047**

V 0.1 2023 р.

## Зміст

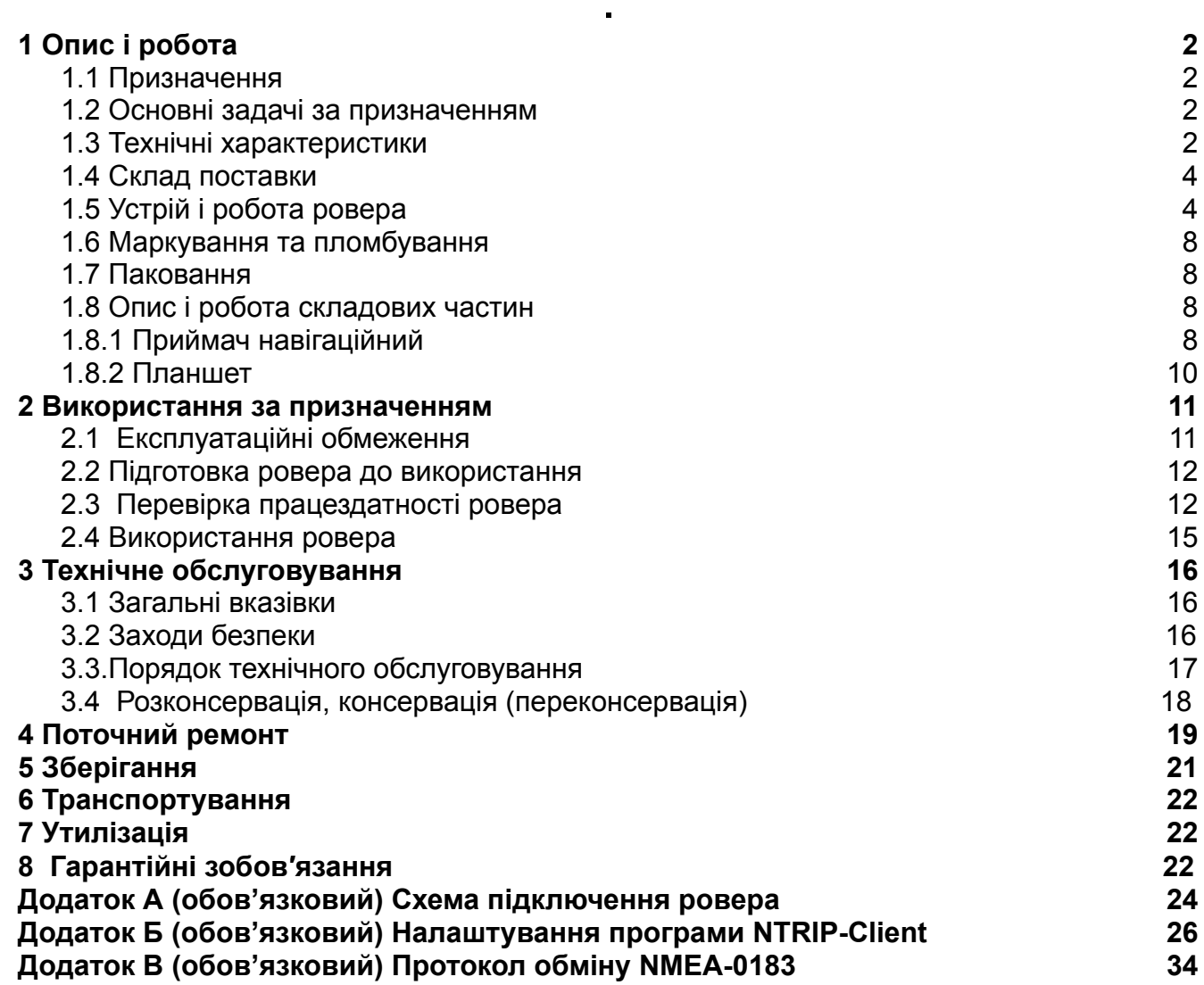

Ця настанова щодо експлуатування поширюється на приймач навігаційний АНАИ.464345.047 (далі за текстом ровер ).

У цій настанові міститься важлива інформація щодо налаштування ровера та використання його за призначенням. Уважно прочитайте настанову перед тим, як ввімкнути і використовувати ровер..Для правильного використання необхідно дотримуватись інструкцій і вказівок, які наводяться в цій настанові.

## **1. Опис і робота**

Ровер є професійним навігаційним обладнанням, яке застосовується в сільськогосподарській техніці для виконання точних робіт, таких як посів, оброблення хімікатами, прополювання, збір врожаю та інше. Може також використовуватись в будівництві та інших галузях, де потрібне точне позиціювання.

## **1.1 Призначення**

Ровер призначений для автоматичного безперервного визначення координат місця, швидкості та часу, в режимі RTK та автономному режимі, за радіосигналами СНС GPS, ГЛОНАСС, Galileo, BeiDou та видачі навігаційних даних користувачам.

## **1.2 Основні завдання за призначенням**

Ровер забезпечує вирішення таких завдань при безперервному режимі роботи:

- − приймання та обробку сигналів НКА СНС GPS у діапазоні L1, L2, ГЛОНАСС у діапазоні L1, L2, Galileo у діапазоні E1, E5b, BeiDou у діапазоні B1I, B2I;
- − автоматичне безперервне вироблення прив'язаних до часу навігаційних параметрів - значень поточних координат, вектора швидкості, висоти, дати;
- − видачу споживачу навігаційної інформації по інтерфейсу RS-232 та Bluetooth;
- − отримання корегуючої інформації згідно зі стандартом RTCM SC-104 та визначення з її використанням навігаційних параметрів в режимі RTK.

## **1.3 Технічні характеристики**

## **1.3.1 Сигнали, що приймаються:**

- − GPS L1 C/A, L2C;
- − ГЛОНАСС L1 OF, L2 OF;
- − Galileo E1 B/C, E5b;
- BeiDou B1I, B2I.

## **1.3.2 Кількість каналів приймання**

Загальна кількість каналів приймання від НКА – 184.

#### **1.3.3 Точність визначення навігаційних параметрів**

Середньоквадратична похибка визначень поточних значень навігаційних параметрів**,** не більше:

планових координат місця в автономному режимі, м 1,5;

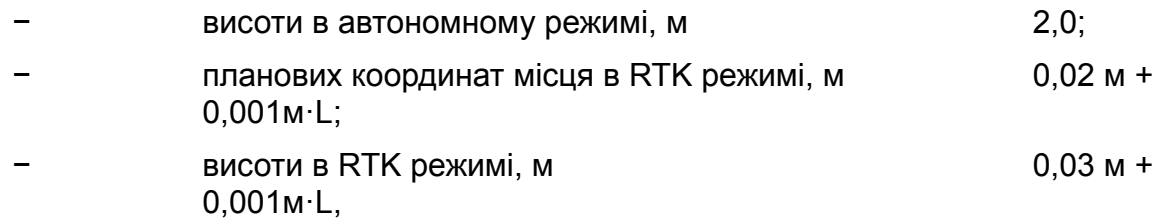

де L – відстань до базової станції, км.

Визначення навігаційних параметрів в режимі RTK забезпечується за наявності корегуючої інформації згідно зі стандартом RTCM SC-104 v3.3.

Вказана точність визначення навігаційних параметрів забезпечується при нормальному функціонуванні СНС, значеннях просторового геометричного фактора HDOP не більше 2, затіненні ровера навколишніми об'єктами не більше 5° над горизонтом та на відстані до базової станції не більше 25 км (для режиму RTK).

#### **1.3.4 Часові характеристики**

Час отримання першого рішення координат, часу і висоти в автономному режимі – не більше 60 с.

Час отримання рішення координат, часу і висоти в режимі RTK, за наявності рішення в автономному режимі і після отримання корегуючої інформації згідно зі стандартом RTCM SC-104 – не більше 120 с.

Темп видачі навігаційних параметрів в режимі RTK за сигналами GPS+ ГЛОНАСС+ Galileo+ BeiDou - до 5 Гц.

#### **1.3.5 Електроживлення**

Електроживлення ровера здійснюється від зовнішнього джерела постійного струму напругою від 8 до 36 В.

Споживана потужність ровера не більше 1,0 Вт.

#### **1.3.6 Зовнішні впливи, маса, габарити**

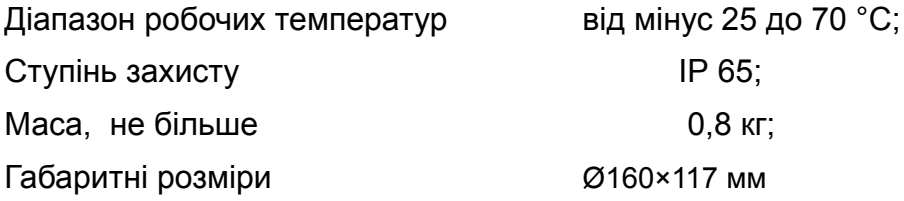

## **1.4 Склад поставки**

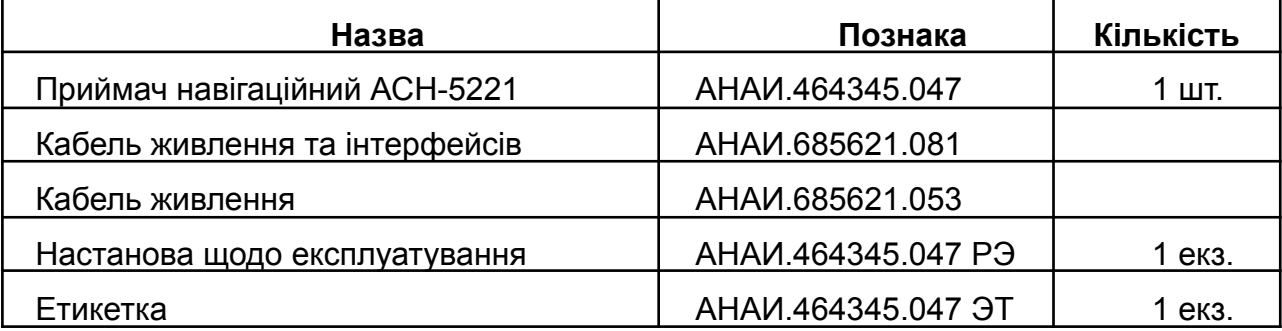

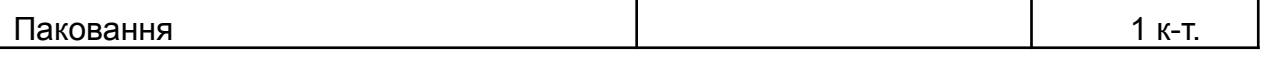

Для отримання корегуючої інформації RTK ровером (згідно п.1.2) потрібен планшет (до складу поставки не входить) з встановленою та налаштованою програмою NTRIP Client, або інше обладнання, яке видає по каналу Bluetooth корегуючу інформацію зі стандартом RTCM SC-104 v3.3.

Планшет забезпечується користувачем або поставляється за окремими умовами.

## **1.5 Устрій і робота ровера**

## **1.5.1 Принцип дії**

Робота ровера заснована на використанні сигналів супутникової навігації GNSS. Принцип дії – ровер приймає сигнали навігаційних супутників GNSS та визначає з досить високою точністю свої поточні координати, швидкість і час. В той же час ровер через мережу інтернет приймає корегуючу інформацію (RTK поправки) від базової станції, які уточнюють координати ровера до сантиметрової точності.

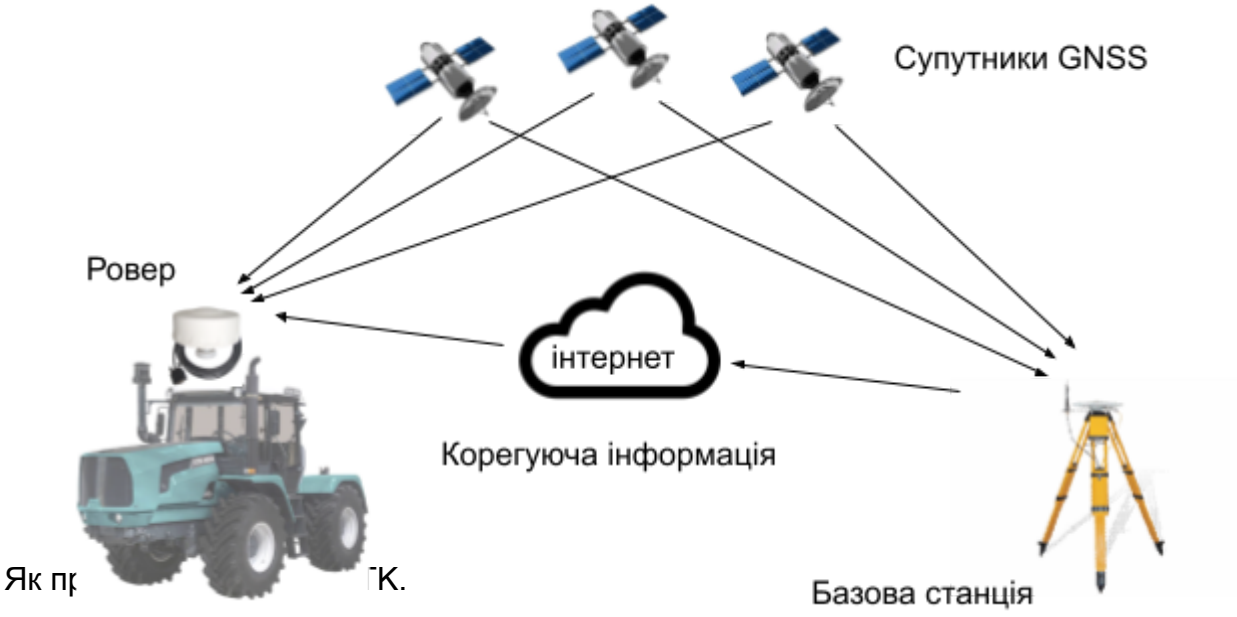

Real Time Kinematic (RTK) - метод отримання ровером координат з сантиметровою точністю за допомогою супутникової навігації шляхом отримання та використання поправок з базової станції або мережі базових станцій.

Для передачі поправок від базової станції до ровера використовується мережа інтернет*.* Базова станція RTK, встановлена у відомій точці місцезнаходження, безперервно спостерігає за супутниками та обчислює поправки їх фактичного положення. Поправки кожну секунду відправляються через мережу інтернет, через NTRIP-server на NTRIP-caster. І, далі, на ровер споживача.

## **Базова станція NTRIP-server NTRIP-caster NTRIP-client Ровер**

*Визначення та пояснення:*

*Базова станція — приймач навігаційний, що працює в режимі «база» та генерує корегуючу інформацію у форматі RTCM;*

*NTRIP-server (сервер) — комп'ютер з програмним забезпеченням, що здійснює доставку пакетів інформації від базової станції до NTRIP-caster (кастера);*

*NTRIP-caster (кастер) — компонент системи, що відповідає за комутацію пакетів між базовою станцією та роверами. Це комп'ютер з програмним забезпеченням, що підтримує HTTP-повідомлення в режимі «запит/відповідь»;*

*NTRIP-client (кліент) — програма на планшеті для отримання пакетів корегуючої інформації від кастера та передачі в ровер.*

## **1.5.2 Будова і робота ровера**

Далі в цій настанові описана робота комплекту обладнання, який складається з власне роверу та планшету з встановленою програмою NTRIP Client. У планшеті повинна бути встановлена SIM-карта оператора мобільного зв'язку з сплаченими послугами мобільного інтернету.

Схема підключення ровера наведена в додатку А.

Після підключення до джерела живлення ровер автоматично проводить пошук і приймання навігаційних сигналів від супутників, розрахунок координат, швидкості, часу, а також характеристик точності навігаційних визначень.

Приймач навігаційний містить в собі два модулі Bluetooth. Один модуль, умовно «вихідний», призначений для видання обладнанню споживача навігаційних повідомлень NMEA відповідно до стандарту NMEA-0183. Навігаційна інформація, яка видається по цьому модулю Bluetooth дублюється по інтерфейсу RS-232 через кабель живлення та інтерфейсів.

Другий модуль, умовно «вхідний», призначений для прийому корегуючої інформації від планшету.

Планшет забезпечує отримання корегуючої інформації від базової станції з мережі Інтернет і передачу її роверу за допомогою інтерфейсу Bluetooth. У більшості випадків користувачі не володіють і не управляють базовою станцією RTK, тому користувачу необхідно отримати відповідний доступ, платний або безкоштовний, до послуги отримання корегуючої інформації (RTK поправок).

Після отримання доступу необхідно ввести параметри підключення NTRIP, які вказані у супровідній інформації для кожної базової станції, у програму NTRIP Client, встановлену на планшеті.

Результати розрахунку навігаційних параметрів видаються споживачу по Bluetooth та/або інтерфейсу RS-232 у вигляді повідомлень протоколу NMEA-0183 та відображаються на дисплеї планшета.

Заводські налаштування ровера та склад повідомлень NMEA-0183 наведені у додатку Б.

## **1.5.3 Використання системи в сільському господарстві**

Ровер встановлюється на тракторі. Планшет, за допомогою встановленої на ньому програми NTRIP-client, через мобільний інтернет з'єднується з кастером (NTRIP *caster*) та отримує RTK поправки від базової станції або мережі базових станцій. По Bluetooth планшет передає ці поправки в ровер для точного місцевизначення. Також по Bluetooth дані від ровера передаються на планшет в програму споживача, наприклад програму ASN-Agro.

Джерелом RTK поправок для ровера (або кількох роверів) є окрема базова станція або мережа базових станцій.

## **Важливо: В якості базової станції може використатися приймач навігаційний АСН-5221. Він перетворюється на базову станцію (RTK Base Station) шляхом перепрограмування. Перепрограмування та налаштування обладнання здійснюється тільки підприємством-виробником.**

Окрема базова станція встановлюється на відкритому майданчику, щоб було видно небо в верхній півсфері, наприклад, на даху адміністративної будівлі. Кабелем (до 15 метрів) базова станція з'єднується з комп'ютером, який встановлений в приміщенні з стаціонарним електроживленням 220В та якісним інтернетом. Базова станція виробляє поправки по стандарту RTCM 3.3 і передає їх по кабелю в комп'ютер, в програму NTRIP server, і далі, по мережі інтернет, на кастер (ПО NTRIP caster) з інтервалом 1 сек. NTRIP caster є джерелом поправок для роверів RTK.

Базова станція забезпечує поправками RTK всі ровери в радіусі до 25 км від місця встановлення самої станції.

## **1.6 Маркування та пломбування**

Приймач навігаційний АСН-5221 має маркування, яке містить назву пристрою, позначку та заводський номер. Шильди із маркуванням наклеєні на доступну для огляду частину корпусу приймача.

Приймач опломбований пломбою ВТК підприємства-виробника.

Планшет, що входить до складу ровера, має маркування відповідно до документації, що поставляється разом із ним.

#### **!!! У період гарантійної експлуатації не допускається порушення пломб та шильдів на складових частинах.**

## **1.7 Паковання**

Паковання забезпечує захист ровера від кліматичних впливів і механічних ушкоджень при транспортуванні, вантажно-розвантажувальних роботах і зберіганні. До складу паковання входять: пакувальна картонна коробка, поліетиленові чохли, силікагель.

При розпакуванні та розконсервації рекомендується вжити заходів щодо збереження паковання для повторного використання.

## **1.8 Опис і робота складових частин**

## **1.8.1 Приймач навігаційний**

Приймач навігаційний АСН-5221 з підтримкою RTK призначений для:

- − приймання та обробки інформації НКА СНС GPS, ГЛОНАСС, Galileo та BeiDou;
- − визначення координат, швидкості, напрямку руху та висоти;
- − видачі споживачу навігаційної інформації по інтерфейсу RS-232 відповідно до стандарту NMEA-0183 та по Bluetooth.

Живлення приймача здійснюється від зовнішнього джерела постійного струму напругою від 8 до 36 В. Споживана потужність не більше 1,0 Вт.

Конструктивно приймач навігаційний являє собою захищений корпус округлої форми з міцного пластику, в якому встановлена друкована плата з модулем навігаційного приймача, антеною, двома модулями Bluetooth, вторинним джерелом живлення. Для встановлення приймача навігаційного на об'єкті в його конструкції передбачено стійку з магнітнім кріпленням. Зовнішній вигляд приймача наведений на рисунку 1.

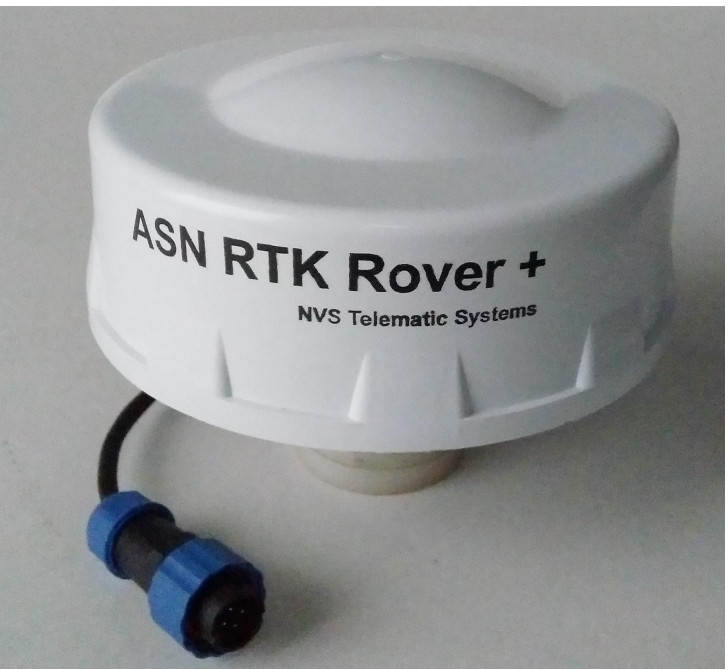

Рисунок 1

На нижній частині корпусу приймача розташовані (див. Рисунок 2):

- − вихід кабелю зі з'єднувачем (вилка SD-16) призначений для видачі навігаційної інформації та подання напруги живлення;
- − індикатор живлення (червоний світловод) та індикатор наявності корегуючої інформації та рішення RTK (зелений світловод);

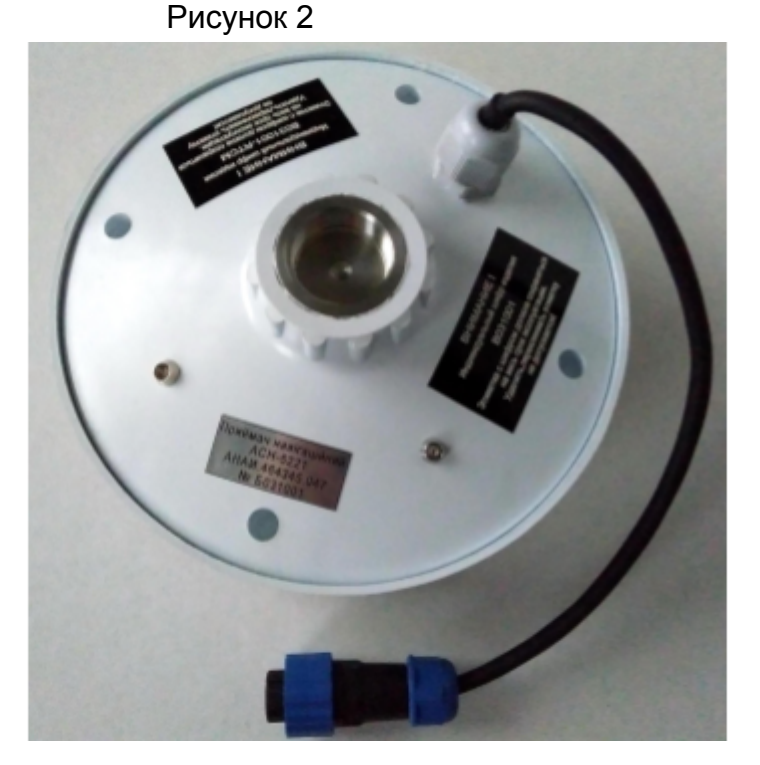

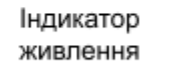

Індикатор корегуючоїі нформації

- шильд із маркованням найменування приладу, познакою та заводським номером;
- − два шильда з індивідуальними шифрами (найменування модулів Bluetooth). На одному шильді вказано найменування вхідного модуля Bluetooth –

«**ХХХХХХ-RTCM**», на другому вказано найменування вихідного модуля Bluetooth – «**ХХХХХХ**», де ХХХХХХ співпадає з заводським номером приладу.

Габаритні розміри приймача наведені в додатку В. Маса приймача не більше 0,8 кг.

### **1.8.2 Планшет**

Планшет зі встановленою програмою NTRIP Client призначений для підключення до мережі Інтернет, отримання корегуючої інформації від базової станції, та передачу її приймачу за допомогою інтерфейсу Bluetooth. На цьому ж планшеті може бути встановлена програма паралельного водіння ASN-Agro.

Зовнішній вигляд планшету наведений на рисунку 3.

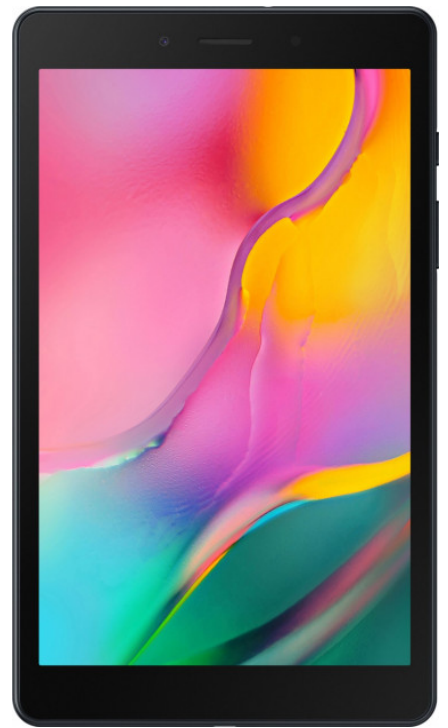

Рисунок 3

Технічні характеристики планшету

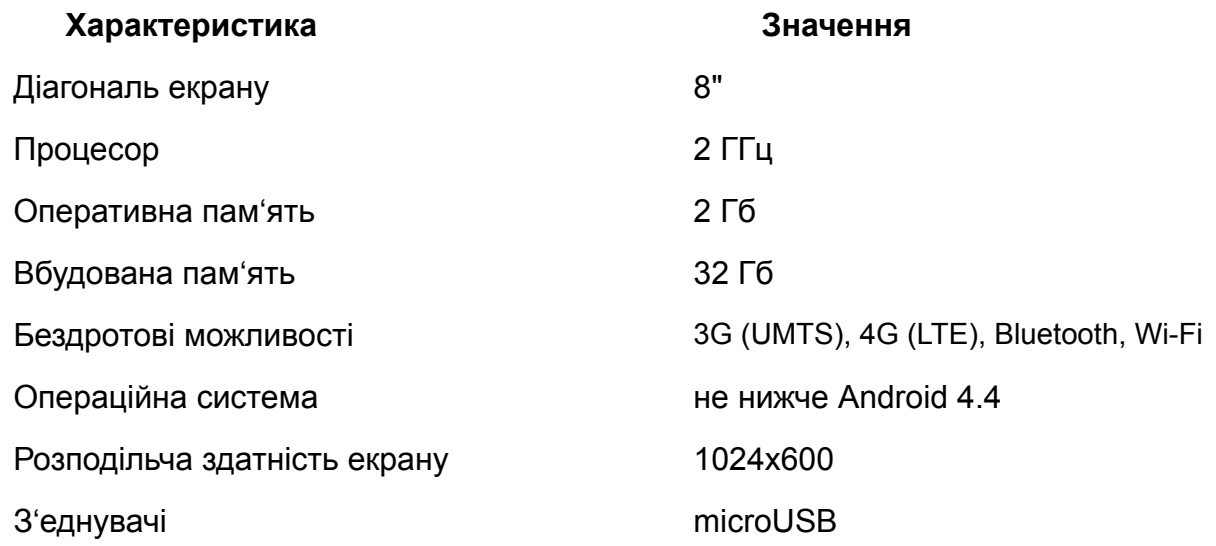

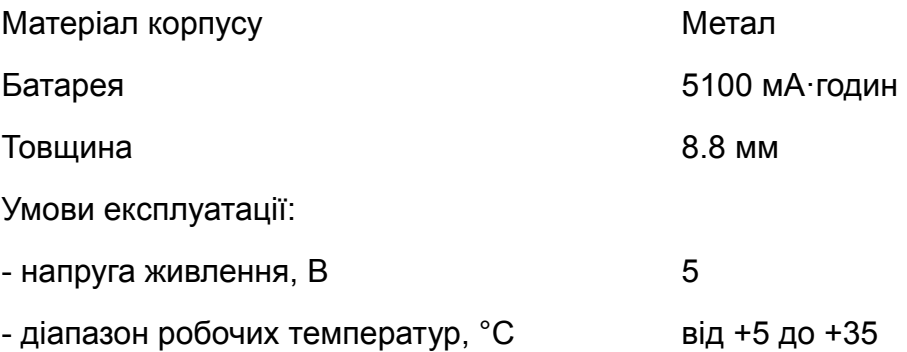

Наведеним вище характеристикам планшету відповідає модель Samsung Galaxy Tab A 8.0" SM-T295NZKASEK. Можливе використання планшету з характеристиками «не гірше» наведених.

При використанні ровера на транспортному засобі планшет за допомогою автотримача кріпиться до скла кабіни в зручному, сухому і чистому місці і підключається через зарядний пристрій, який вставляється в розетку прикурювача.

**!!!! Планшет не має кліматичного захисту і повинен бути встановлений в кабіні.**

## **2. Використання за призначенням**

## **2.1 Експлуатаційні обмеження**

2.1.1 До роботи з ровером допускається персонал, що має навички роботи на комп'ютері з ОС Windows, та навички роботи на планшеті з ОС Android.

2.1.2 Для забезпечення надійного визначення навігаційних параметрів приймач розташовувати в місці, що забезпечує максимальний огляд верхньої півкулі неба. Допустиме затінення приймача – не більше 5° над горизонтом.

2.1.3 Перепади напруги живлення, наприклад, під час пуску двигунів стартером при слабких акумуляторних батареях, можуть призводити до перезавантаження приймача.

!!! При розміщенні приймача в приміщеннях, тунелях, біля будинків та високих об'єктів НЕ ГАРАНТУЄТЬСЯ визначення навігаційних параметрів з заданими технічними характеристиками.

## **2.2 Підготовка ровера до використання**

Після придбання ровера споживачу необхідно самостійно виконати такі дії з введення ровера в експлуатацію:

- − провести зовнішній огляд паковання на відсутність механічних пошкоджень;
- − розпакувати та розконсервувати складові частини ровера відповідно до п.3.4.1, рекомендується вжити заходи щодо збереження паковання для повторного використання (при консервації);
- − перевірити комплектність ровера згідно з етикеткою АНАИ.464345.047 ЭТ;

- − провести зовнішній огляд складових частин ровера на відсутність механічних пошкоджень та цілісність пломб. За наявності механічних пошкоджень або пошкоджень пломб повернути ровер виробнику;
- − придбати SIM-карту оператора мобільного зв'язку, виходячи з забезпечення зони покриття території, де буде використовуватися ровер;
- − виконати перевірку працездатності ровера згідно з п.2.3;

## **2.3 Перевірка працездатності ровера**

- 2.3.1 Для перевірки працездатності:
	- 1) встановити приймач навігаційний на відкритому майданчику в зоні впевненого приймання сигналів супутників СНС відповідно до п.2.1.2;
	- 2) виконати підключення ровера відповідно до додатка А;
	- 3) подати напругу живлення від джерела постійного струму 8…36В;
	- 4) контролювати наявність живлення ровера на індикаторі живлення (червоний);
	- 5) встановити SIM-карту зі сплаченим трафіком у планшет А3.

*Примітка – SIM-карта встановлюється та виймається лише при вимкненому планшеті.*

- 6) увімкнути планшет, після чого планшет автоматично перейде в режим запуску операційної системи. Після нормального завершення запуску ОС, на планшеті відобразиться головний екран.
- 7) активувати на планшеті Bluetooth та провести налаштування зв'язку з приймачем. Для цього на планшеті в меню «Настройки — Bluetooth» запустити пошук доступних bluetooth-пристроїв. З отриманого списку вибрати найменування «вихідного» модуля Bluetooth (відповідає індивідуальному шифру ровера, який вказаний на шильді знизу приймача і співпадає з заводським номером ровера. Наприклад «В031007»). На запит, щодо введення паролю введіть - 1234.

*Примітка – Процедура внесення до списку синхронізованих пристроїв виконується один раз при першому з'єднанні планшета з пристроєм.*

- 8) перевірити наявність сповіщень стандарту NMEA RMC, GGA, GNS, які передаються по «вихідному» інтерфейсу Bluetooth для чого запустити термінальну програму на планшеті (наприклад, Serial Bluetooth Terminal v1.4).
- 9) перевірити наявність сповіщень стандарту NMEA RMC, GGA, GNS, які передаються по інтерфейсу RS232. Для цього треба підключити з'єднувач «Х2» кабелю живлення та інтерфейсів на порт RS232 персонального комп'ютера за допомогою технологічного кабелю. Та запустити на ПК термінальну програму (наприклад QtAzimuth [http://nvs-ts.com.ua/images/stories/files/QtAzimuth\\_Windows.zip\)](http://nvs-ts.com.ua/images/stories/files/QtAzimuth_Windows.zip). Налаштування швидкості порту ПК – 19200 біт/с. Схема технологічного кабеля

(виготовляється споживачем самостійно) наведена в п.А.2 додатку А.

10) провести налаштування зв'язку планшета з приймачем через «вхідний» модуль Bluetooth. Для цього на планшеті в меню «Настройки — Bluetooth» запустити пошук доступних bluetooth-пристроїв. З отриманого списку вибрати найменування «вхідного» модуля Bluetooth (відповідає індивідуальному шифру

ровера, який вказаний на шильді знизу приймача і має вигляд «ХХХХХХ-RTCM». Наприклад «В031007-RTCM»). На запит, щодо введення паролю введіть - 1234.

11) запустити на планшеті програму NTRIP Client (далі за текстом – програма), для

чого торкнутися на головному екрані планшета піктограми  $\vert N \vert$ . Відкриється головне вікно програми (Рисунок 4);

12) виконати налаштування програми, для чого торкнутися піктограми . Далі у головному меню (рисунок 5) торкнутися пункту «**Receiver Setting**»;

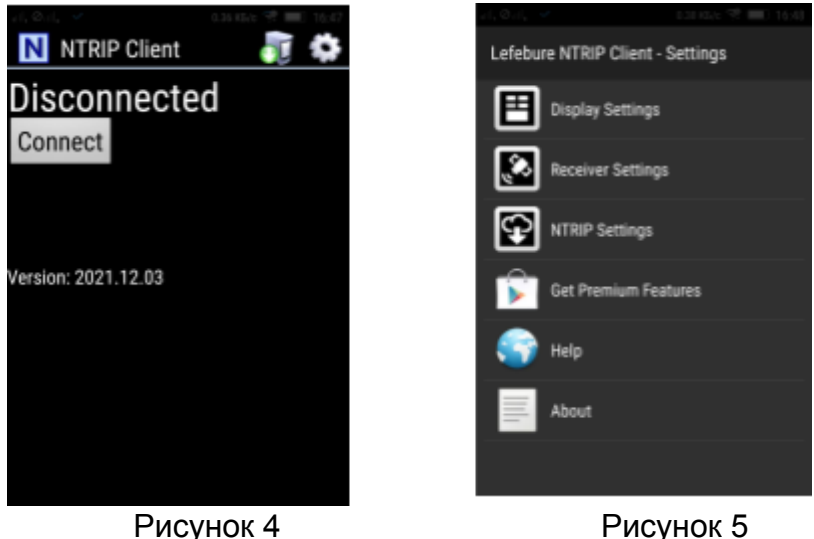

*Примітка – Детально налаштування програми NTRIP-Client наведені в додатку Б.*

13)в підменю «**Receiver Setting»** торкнутися пункту «**Bluetooth Device**» (Рисунок 6), та в списку, який відкриється, обрати найменування модуля Bluetooth ровера для з'єднання (обирати «вхідний» модуль з найменуванням «ХХХХХХ-RTCM»).

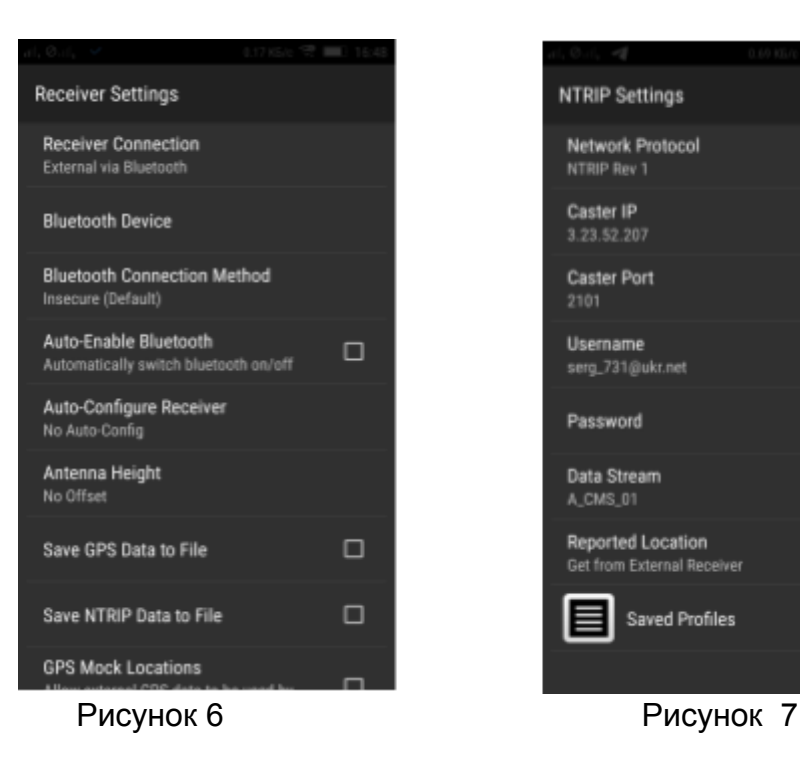

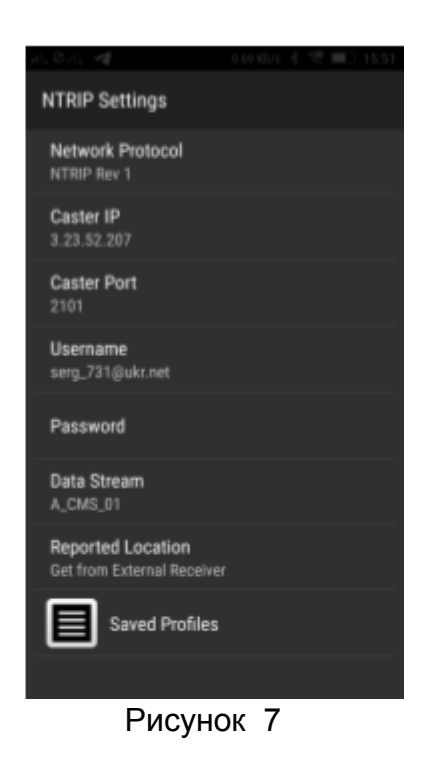

- 14)Повернутися до головного меню програми (Рисунок 5) і торкнутися пункту «**NTRIP Setting**». В підменю «**NTRIP Setting»** (Рисунок 7) виконати налаштування підключення до джерела поправок RTK (NTRIP Caster):
	- − **Caster IP** (IP адреса Caster);
	- − **Caster Port** (порт Caster);
	- − **Userneme** (ім'я користувача);
	- − **Password** (пароль доступу);
	- − **Data Stream** (точка монтування).

*Примітка – Виходячи з потреб, користувач замовляє та сплачує послуги, які найкращим чином підходить для його роботи на найбільш зручний період.*

15)повернутися до головного вікна програми (Рисунок 4) і торкнутися кнопки «*Connect»* програми. У вікні програми спостерігати процес підключення до приймача (Рисунок 8).

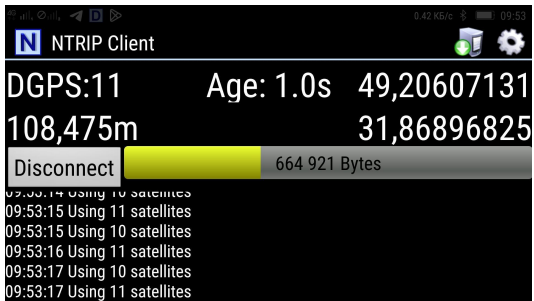

Рисунок 8

У разі роботи за наявності зв'язку планшету з приймачем і зв'язку з джерелом поправок (NTRIP Caster) у вікні програми відображаються:

- − режим роботи (**GPS**, **DGPS**, **FloatRTK**, **RTK**);
- вік поправок (проміжок часу між моментами отримання і формування поправок на базовой станції);
- координати (широта, довгота);

− висота;

*Примітка – склад та розташування параметрів, які відображаються у вікні програми, можна змінити в підменю «Display Setting» головного меню.*

16)роботу ровера контролювати за режимом роботи індикатора корегуючої інформації ровера (див. рисунок 2):

- − відсутність індикації робота ровера в автономному режимі;
- − миготлива індикація при отриманні поправок RTK та за наявності рішення **FloatRTK**; **DGPS**;
- − постійна індикація за наявності фіксованого рішення RTK.

2.3.2 Ровер працездатний, якщо на дисплеї планшета у вікні програми NTRIP Client, відображаються навігаційні параметри.

2.3.3 У разі відсутності роботи ровера в режимі RTK, зв'язку з приймачем, зв'язку з джерелом поправок (NTRIPCaster), необхідно перевірити правильність налаштування

інтерфейсу Bluetooth та налаштовань підключення до NTRIP Caster. Якщо після повторної перевірки працездатність ровера не підтверджена, відправити його на ремонт.

2.3.4 Для завершення роботи програми торкнутися кнопки «*Disconnect»* (рисунок 8) та закрити програму.

## **2.4 Використання ровера**

2.4.1 Встановлення ровера на об'єкті

Місце розташування приймача повинні відповідати вимогам:

- − навколишні об'єкти не повинні закривати приймання сигналів супутників для приймача вище 5° над горизонтом.
- − для приймача необхідно забезпечити проходження тільки прямих сигналів НКА і виключити проходження сигналів НКА, відбитих від навколишніх об'єктів;

Монтаж приймача на об'єкті виконати з використанням його стійки з магнітним кріпленням.

Підключення приймача виконати відповідно до схеми підключення, наведеної в додатку А.

2.4.2 Ввімкнення та вимкнення ровера

Для ввімкнення приймача необхідно подати напругу живлення 8…36 В від джерела постійного струму.

Для вимкнення приймача зняти напругу живлення 8…36 В від джерела постійного струму.

2.4.3 Робота ровера за призначенням

Після ввімкнення ровера, не пізніше ніж через 60 секунд після ввімкнення, приймач автоматично визначає поточні координати, висоту і час в автономному режимі. Протягом 120 секунд після отримання навігаційного рішення в автономному режимі та отримання корегуючої інформації ровер визначає навігаційні дані з високою точністю в режимі RTK.

Навігаційна інформація видається споживачу по інтерфейсу Bluetooth та послідовному асинхронному порту RS-232, виведеному на вихідний з'єднувач «Х2» (розетка DB9-F, контакти 2, 3, 5) кабелю живлення та інтерфейсів, у вигляді повідомлень RMC, GGA стандарту NMEA-0183. Швидкість обміну по порту RS-232 – 115200 біт/с.

Час безперервної роботи ровера необмежений.

## **3 Технічне обслуговування**

## **3.1 Загальні вказівки**

Технічне обслуговування ровера проводиться з метою забезпечення його працездатності протягом всього терміну експлуатації.

До обслуговування ровера допускаються особи, які вивчили будову ровера та правила його експлуатування і які мають не нижче ІІІ кваліфікаційної групи з електробезпеки.

Єдина система комплексного обслуговування ровера, що перебуває в експлуатації, включає такі види технічного обслуговування:

- − контрольний огляд;
- − технічне обслуговування номер один.

КО проводиться обслуговуючим персоналом перед використанням ровера. Трудомісткість проведення КО – 0,2 люд.·год.

ТО-1 призначене для підтримки ровера в справному стані і проводиться один раз у квартал. Трудомісткість проведення ТО-1 – 4 люд.·год.

Всі несправності, виявлені при проведенні ТО, повинні бути усунені в процесі поточного ТО-1.

## **3.2 Заходи безпеки**

При обслуговуванні необхідно керуватися вимогами інструкції з техніки безпеки при роботі з електрообладнанням на об'єктах та вказівок, наведених в п.2.2.

## **3.3 Порядок технічного обслуговування**

Зміст робіт, які проводяться під час проведення ТО, послідовність та методи їх виконання наведені в таблиці 3.1.

Норми витрат матеріалів на один рік експлуатування ровера складають:

спирт етиловий ГОСТ 18300-87 – 0,1 л;

тканина бавовняна ДСТУ ГОСТ 29298:2008 2 .

Таблиця 3.1 – Технічне обслуговування ровера

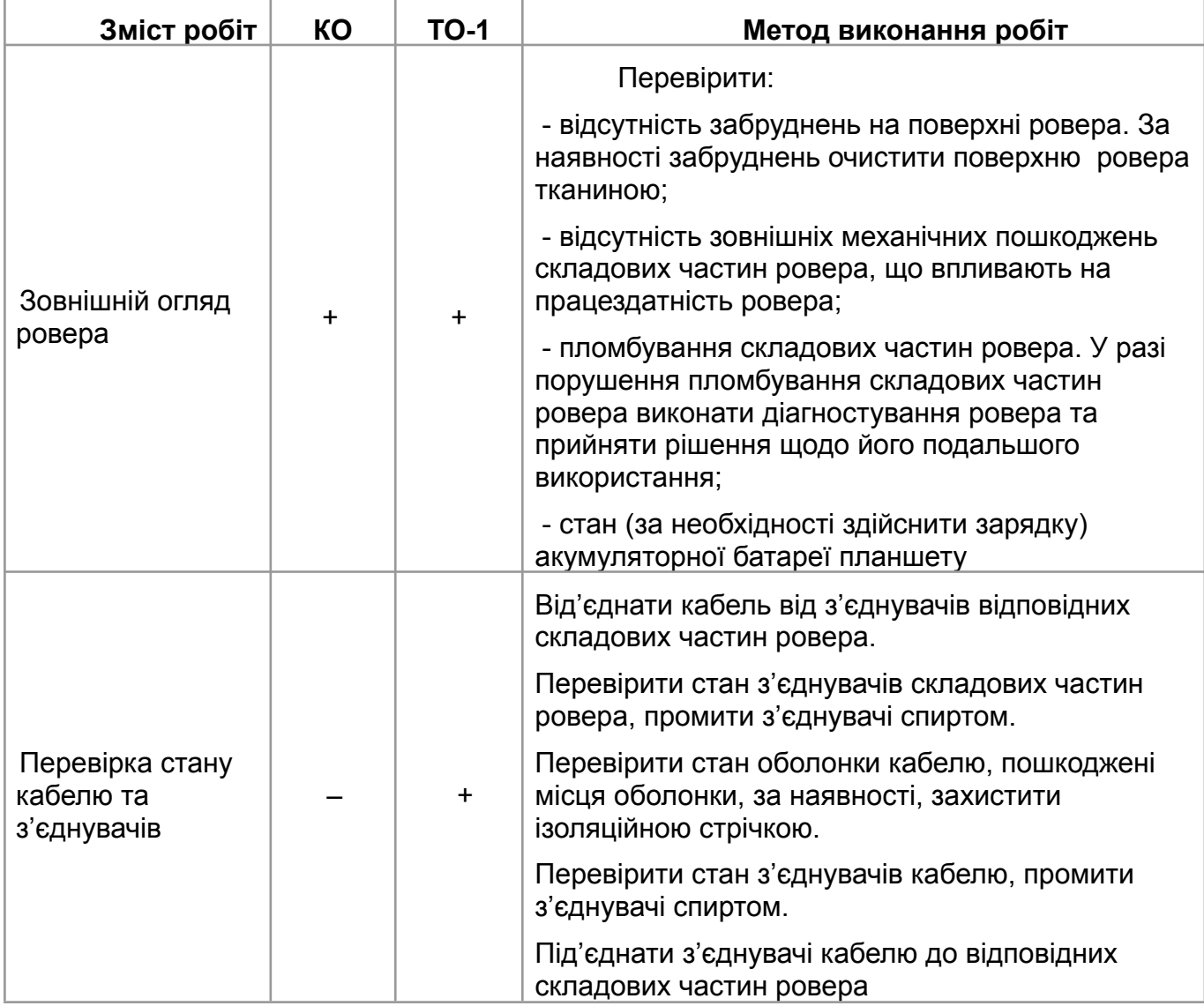

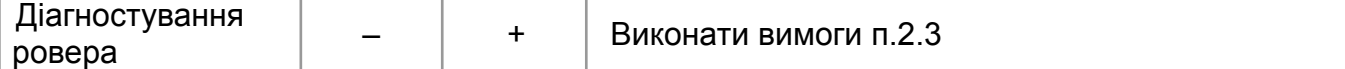

*Примітка – «+» виконувати, «–» не виконувати.*

## **3.4 Розконсервація, консервація (переконсервація)**

## **3.4.1 Розконсервація**

Розконсервацію ровера проводити в такій послідовності:

розкрити пакувальну коробку;

вийняти вміст пакувальної коробки;

відкрити поліетиленові чохли;

вийняти складові частини ровера.

## **3.4.2 Консервація**

3.4.2.1 Якщо передбачається, що ровер, який вже знаходився в експлуатації тривалий час, не буде знаходитися в роботі, необхідно провести його консервацію.

Підготовка до консервації:

- − виконати демонтаж ровера в такій послідовності:
- − вийняти SIM-карту із планшета;
- − очистити складові частини ровера від бруду та пилу;
- − промити контакти з'єднувачів спиртом;
- − якщо приймач ровера RTK до консервації піддавався впливу вологи, просушити його в нормальних умовах протягом двох діб;
- − зарядити акумулятор планшета;
- − виконати пакування відповідно до п.3.4.2.2.
- 3.4.2.2 Пакування виконати в такій послідовності:
- − експлуатаційну документацію вкласти в поліетиленовий чохол разом із пакетиком з силікагелем;
- − з'єднувачі кабелю обгорнути поліетиленовою плівкою і перев'язати кабельною стяжкою. Кабель згорнути, закріпити стрічкою ПВХ і разом з пакетиком із силікагелем вкласти в поліетиленовий чохол;
- − всі складові частини ровера укласти у паковання і разом з пакетиками з силікагелем вкласти у відповідні поліетиленові чохли;
- − запаковані складові частини ровера разом з комплектом ЕД покласти до пакувальної коробки, вільні місця закласти ущільнювальним матеріалом, пакувальну коробку закрити за допомогою скотча.

*Примітка – Силікагель укладати в чохли не раніше, ніж за одну годину до пакування.*

## **3.4.3 Переконсервація**

У разі виявлення при КО пошкодження паковання в процесі зберігання або після закінчення 3 років зберігання провести переконсервацію ровера в такій послідовності:

- − провести розконсервацію ровера відповідно до п.3.4.1;
- − виконати перезарядження акумуляторного блока планшета;
- − провести заміну силікагелю;
- виконати пакування відповідно до п.3.4.2.2.

## **4 Поточний ремонт**

## **4.1 Загальні вказівки**

4.1.1 Якщо виникла несправність в процесі експлуатування ровера, необхідно визначити та усунути несправність відповідно до вказівок п.4.3, виконати перевірку працездатності відповідно до вказівок, наведених у п.2.3. При підтвердженні відмови ровера його необхідно відправити в ремонт.

4.1.2 Ремонт несправного ровера проводиться підприємством-виробником або організаціями, які мають доручення від підприємства-виробника на право проведення ремонтних робіт.

4.1.3 Після завершення гарантійного терміну підприємство-виробник виконує ремонтні роботи та забезпечує працездатність ровера за окремим договором.

4.1.4 У випадку порушення вимог умов зберігання, транспортування, експлуатування або порушення пломб на складових частинах ровера відновлення працездатності ровера здійснюється підприємством-виробником за рахунок коштів організації, винної в порушенні відповідних вимог.

## **4.2 Заходи безпеки**

4.2.1 При виконанні поточного ремонту ровера слід дотримуватися загальних правил поводження з електроапаратурою та вказівок п.2.2.1.

## **4.3 Пошук несправностей і способи їх усунення**

4.3.1 Типові несправності ровера та методи їх усунення приведені в таблиці 4.1.

4.3.2 Всі інші несправності усуваються на підприємстві-виробнику ровера або організаціями, що мають доручення від підприємства-виробника на право проведення ремонтних робіт.

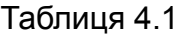

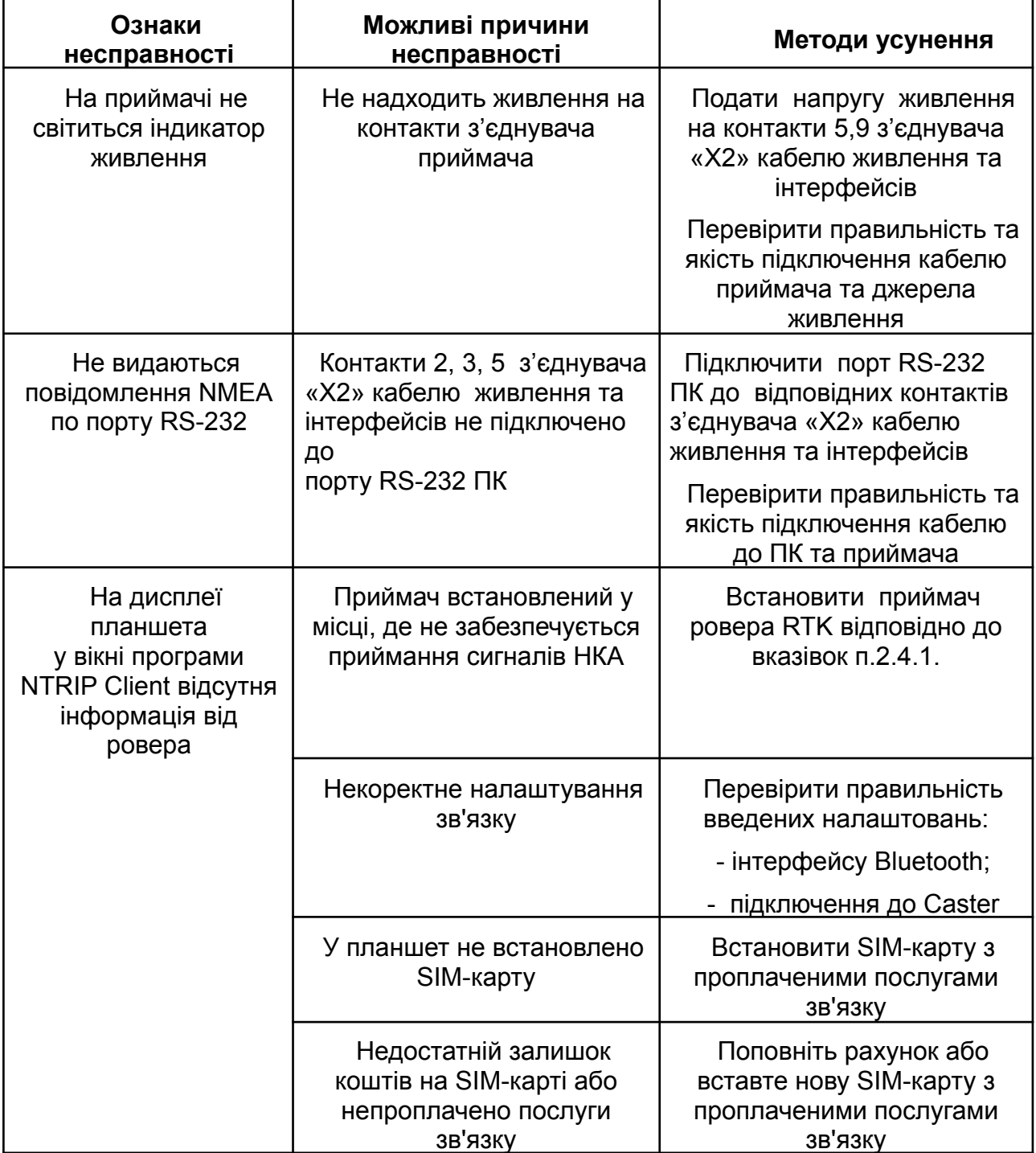

## **5 Зберігання**

## **5.1 Підготовка до зберігання**

5.1.1 Додаткової підготовки щодо зберігання ровер, який прибув на склад в запакованому вигляді з підприємства-виробника, не потрібно. Строк зберігання обчислюється з моменту пакування ровера на підприємстві-виробнику. Дата пакування зазначена в етикеткі на ровер.

5.1.2 При передачі ровера, який був в експлуатації, на склад для зберігання необхідно:

- провести ТО-1 відповідно до вказівок п.3.3.;

- провести консервацію ровера відповідно до вказівок п.3.4.2;

- передати ровер на склад для зберігання.

## **5.2 Умови зберігання**

5.2.1 Ровер зберігається в запакованому вигляді в опалювальних і вентильованих приміщеннях з кондиціонуванням повітря, при температурі навколишнього середовища від 5 до 40 °С та відносній вологості повітря не більше 80% при температурі 25 °С. Строк зберігання ровера в штатному пакованні – не менше 3 років.

5.2.2 При зберіганні ровера більше 3 років здійснюється переконсервація ровера згідно з вказівками п.3.4.3.

**!!!: ДЛЯ ЗБЕРІГАННЯ ТЕХНІЧНИХ ПАРАМЕТРІВ КОЖНІ 5-6 МІСЯЦІВ НЕОБХІДНО ПРОВОДИТИ ЗАРЯДЖАННЯ АКУМУЛЯТОРНОГО БЛОКА ПЛАНШЕТА ВІДПОВІДНО ДО ЕКСПЛУАТАЦІЙНОЇ ДОКУМЕНТАЦІЇ НА НЬОГО.**

## **6 Транспортування**

6.1 Ровер транспортується в штатному пакованні будь-яким видом транспорту згідно з правилами, встановленими на даному виді транспорту, при транспортуванні повітряним транспортом – в опалюваних відсіках. (герметичних)

6.2 Ровер транспортується в штатному пакованні автомобільним транспортом по всіх видах доріг на відстань не менше 5000 км, в тому числі:

- по шосе, не менше 2500 км;

- по ґрунтовій дорозі, не менше 2000 км;

- по бездоріжжю, не менше 500 км.

6.3 При транспортуванні ровер у штатному паковані закріплюється таким чином, щоб під час транспортування не було зсувів і ударів.

6.4 В разі транспортування ровера на відкритій платформі (автомашині) ровер у штатному паковані повинен бути захищений від впливу атмосферних опадів.

## **7 Утилізація**

Складові частини ровера безпечні для життя та здоров'я людей, навколишнього середовища.

Після закінчення призначеного терміну служби ровера, вказаного в етикеткі АНАИ.464345.047 ЭТ, ровер підлягає утилізації, яка проводиться згідно з правилами, затвердженими у встановленому порядку в організації, де проводиться експлуатування ровера.

## **8 Гарантійні зобов'язання**

## **8.1 Гарантійні умови.**

Виробник гарантує відповідність ровера вимогам діючої конструкторської документації протягом 12 місяців з дати поставки при дотриманні споживачем умов і правил зберігання, транспортування, монтажу та експлуатації.

У гарантійне обслуговування входить безкоштовний ремонт ровера або його складових частин.

**!!! ГАРАНТІЯ ПІДПРИЄМСТВА-ВИРОБНИКА ПРИПИНЯЄТЬСЯ В НАСТУПНИХ ВИПАДКАХ:**

## **закінчення гарантійного терміну;**

**недотримання умов експлуатації та зберігання: механічне пошкодження, сліди розбирання, впливу вологи, високої температури, інтенсивного мікрохвильового випромінювання, агресивних речовин, мікрофлори, комах і гризунів;**

**пошкодження або відсутності пломб на складових частинах виробу;**

**відсутності або пошкодження шильдів з серійними номерами на складових частинах виробу.**

## **8.2 Порядок гарантійного обслуговування**

Гарантійний ремонт несправного обладнання проводиться у виробника після попереднього обстеження його, зі складанням Акта обстеження, із зазначенням причин несправності обладнання.

У разі, якщо обладнання вийшло з ладу з вини споживача, ремонт або заміна обладнання, або складових частин проводиться за рахунок споживача.

Термін гарантійного ремонту визначається за домовленістю між виробником і споживачем, але не більше 30 днів, без урахування часу на доставку несправного обладнання від споживача до виробника і назад.

Споживач направляє виробнику несправне обладнання власними силами і за власний рахунок. Доставка обладнання після гарантійного ремонту проводиться за рахунок виробника. Доставка обладнання споживачеві після негарантійного ремонту проводиться за рахунок споживача.

 $V<sub>2</sub>$ 

 $V<sub>1</sub>$ 

## **Додаток А (обов'язковий) Схема підключення ровера**

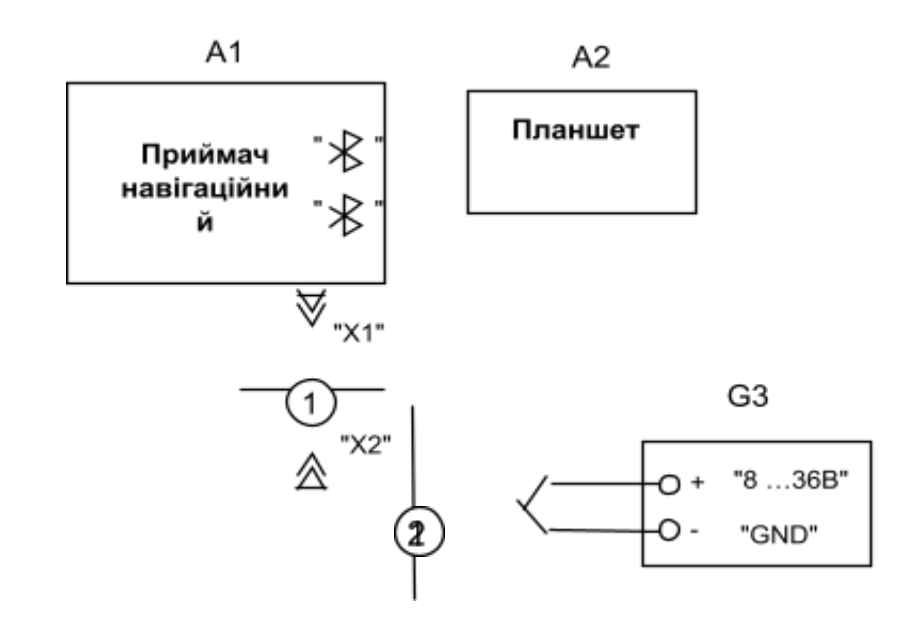

- А1 приймач навігаційний АНАИ 464345.047;
- А2 планшет зі встановленою SIM-картою;
- G3\* джерело живлення 8…30 В
- 1 кабель живлення та інтерфейсів АНАИ.685621.081
- 2 кабель живлення АНАИ.685621.053 *\* Не входить до складу ровера.*

## **А.1 Схема електрична кабеля живлення та інтерфейсів АНАИ.685621.081**

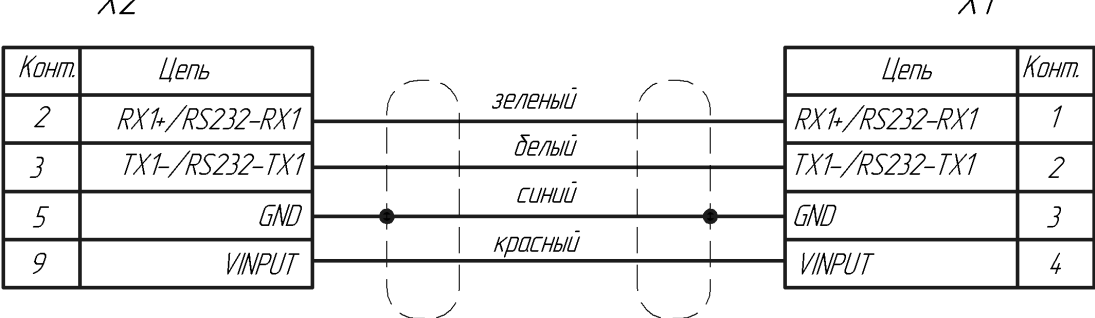

«Х1», розетка SD16-4 – відповідна частина до вихідного з'єднувача ровера «Х2», розетка DB9-F – з'єднувач для підключення обладнання споживача по інтерфейсу RS232

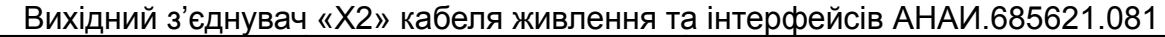

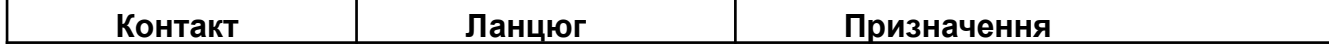

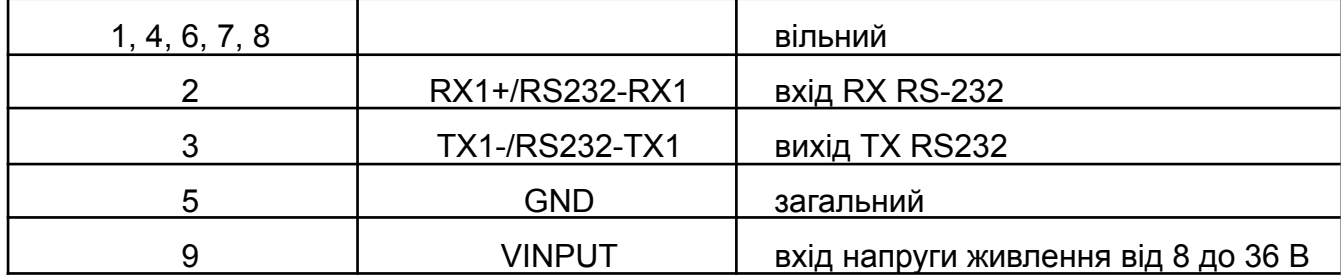

Розташування контактів з'єднувача «Х2» зі сторони під стикування

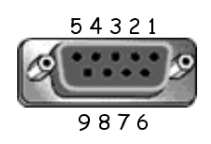

## **А.2 Схема електрична технологічного кабелю для підключення ровера до персонального комп**'**ютера**

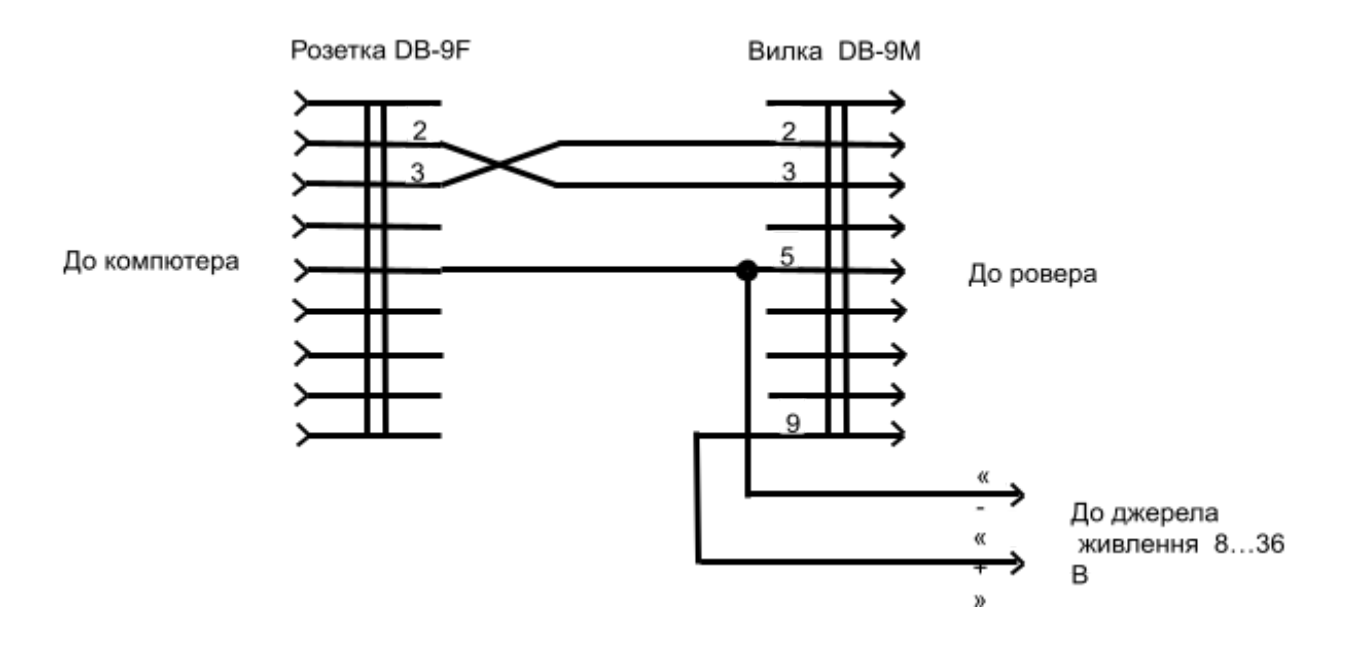

## **ДОДАТОК Б**

**(обов'язковий)**

## **Налаштування програми NTRIP-Client**

NTRIP-client (клиент) — програма для отримання пакетів корегуючої інформації від кастера та передачі в ровер.

NTRIP – це протокол, заснований на HTTP (мережевий протокол передачі даних), який використовується для передачі корегуючої інформації від поодиноких базових станцій або мереж базових станцій для роботи в режимі RTK з обов′язковою авторизацією користувачів.

## **Б.1 Опис програми NTRIP-Client**

Програма **NTRIP-Client** фірми **Lefebure** для ОС Android вільно розповсюджується та може бути завантаженою з додатку PlayMarket .

Програма дозволяє по каналу Bluetooth передавати RTK поправки від базової станції роверу.

Отримання інформації на планшеті здійснюється по каналу GSM або WI-FI.

## **Б.2 Запуск і налаштування програми NTRIP-Client**

## **Б.2.1 Запуск програми**

Запустити на планшеті програму NTRIP-Client (далі за текстом – програма), для

чого торкнутися на головному екрані планшета піктограми **N**. Відкриється головне вікно програми відповідно до рисунку 1.

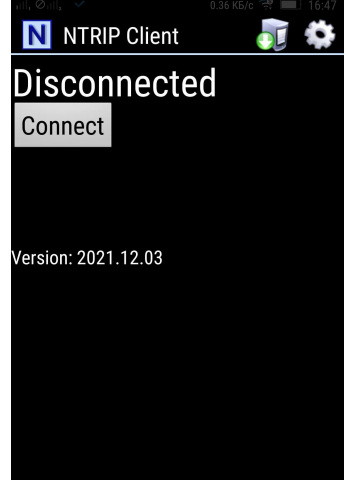

Рисунок 1

При з′єднанні з ровером та налаштованих параметрах програма буде мати наступний вигляд (рисунок 2)

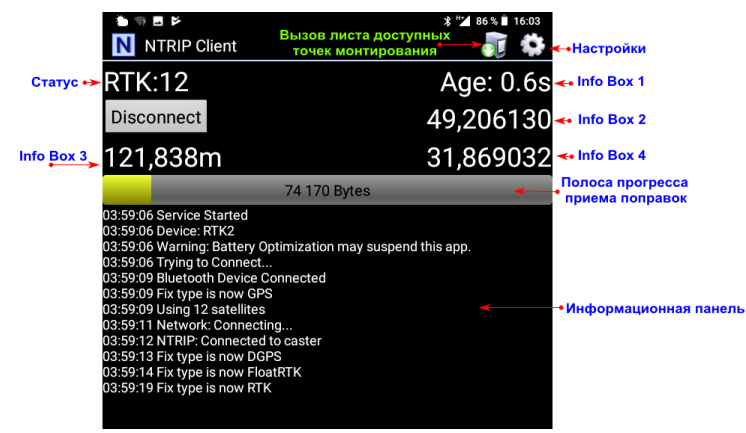

Рисунок 2

Інтерфейс програми має інформаційні бокси (**Info Box)**, в яких відображається вибрана при налаштуванні інформація. Дотик до екрану в області **Info Box 1** перемикає вид інформації, що виводиться на інформаційній панелі - з службової інформації на NMEA повідомлення (рисунок 3), та навпаки.

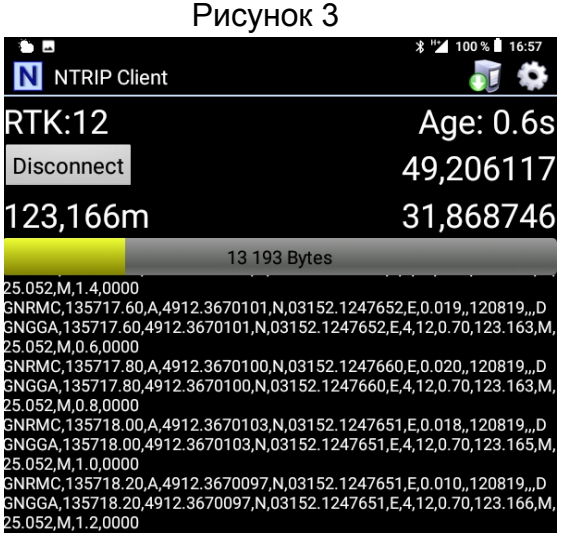

## **1.1 Налаштування програми**

Дотик до позначки  $\blacksquare$  викликає меню налаштувань програми (рисунок 4).

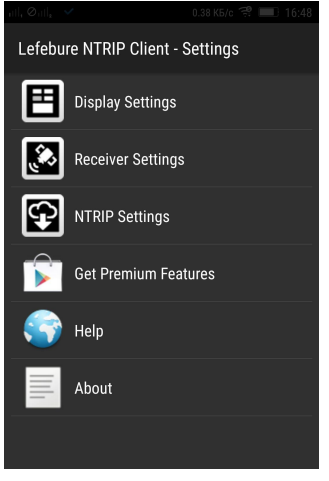

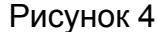

В меню **Display Settings** налаштовується вигляд та зміст інформації на екрані планшету.

В меню **Receiver Setting** налаштовуються параметри інтерфейсу роботи з приймачем.

В меню **NTRIP Setting** налаштовуються параметри підключення до кастеру (джерела корегуючої інформації)

## **Б.2.2 Налаштування Display Settings**

Дотик до меню **Display Settings** викликає вкладинку налаштувань вигляду та змісту інформації на екрані планшету (рисунок 5)

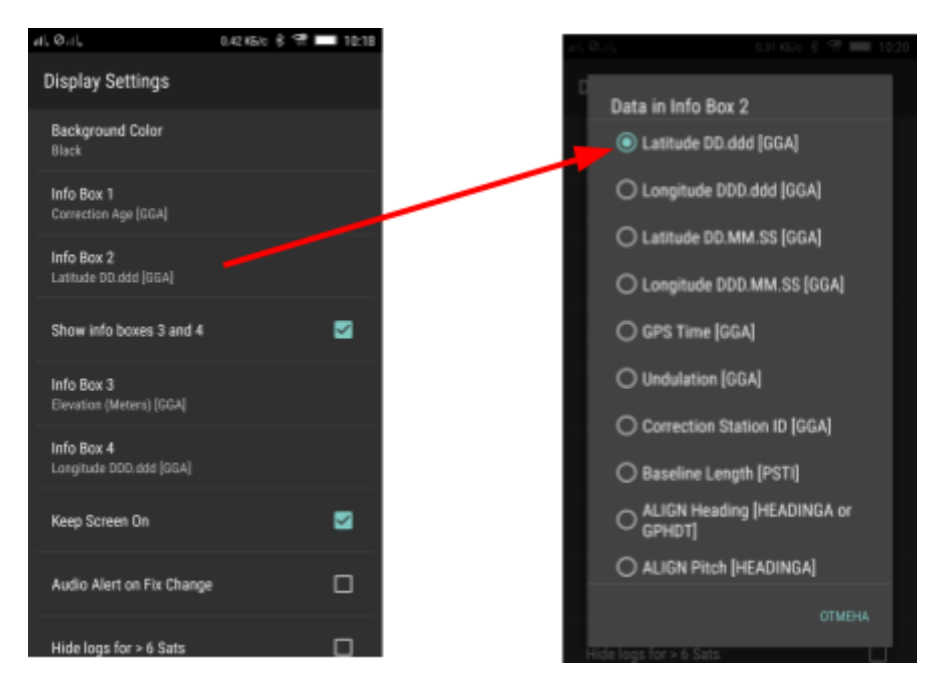

Рисунок 5 Рисунок 6

В цьому меню налаштовуются інформаційні бокси **Info Box 1, Info Box 2, Info Box 3, Info Box 4** (розташування боксів показано на рисунку 2)**.** Дотик до кожного з інформаційних боксів викликає вкладинку зі переліком параметрів для вибору змісту даного інформаційного боксу (рисунок 6).

Рекомендовані налаштування:

**Info Box 1** - «Correction Age» (вік поправок);

**Info Box 2** - «Latitude DD.ddd» (широта географічна);

**Info Box 3** - «Elevation (Meters)» (висота);

**Info Box 4** - «Longitude DD.ddd» (довгота географічна).

Інші параметри меню цього меню інтуітивно зрозумілі та можуть налаштовуватись споживачем за власним бажанням. Дотик до вибраного параметру викликає панель налаштувань даного параметру.

Після необхідних налаштувань повернутись до меню налаштувань (рисунок 4)

дотиком позначки  $\Box$  на планшеті.

## **Б.2.3 Налаштування Receiver Settings**

Дотик до меню **Receiver Settings** викликає вкладинку налаштувань параметрів інтерфейсу роботи з приймачем (рисунок 7)

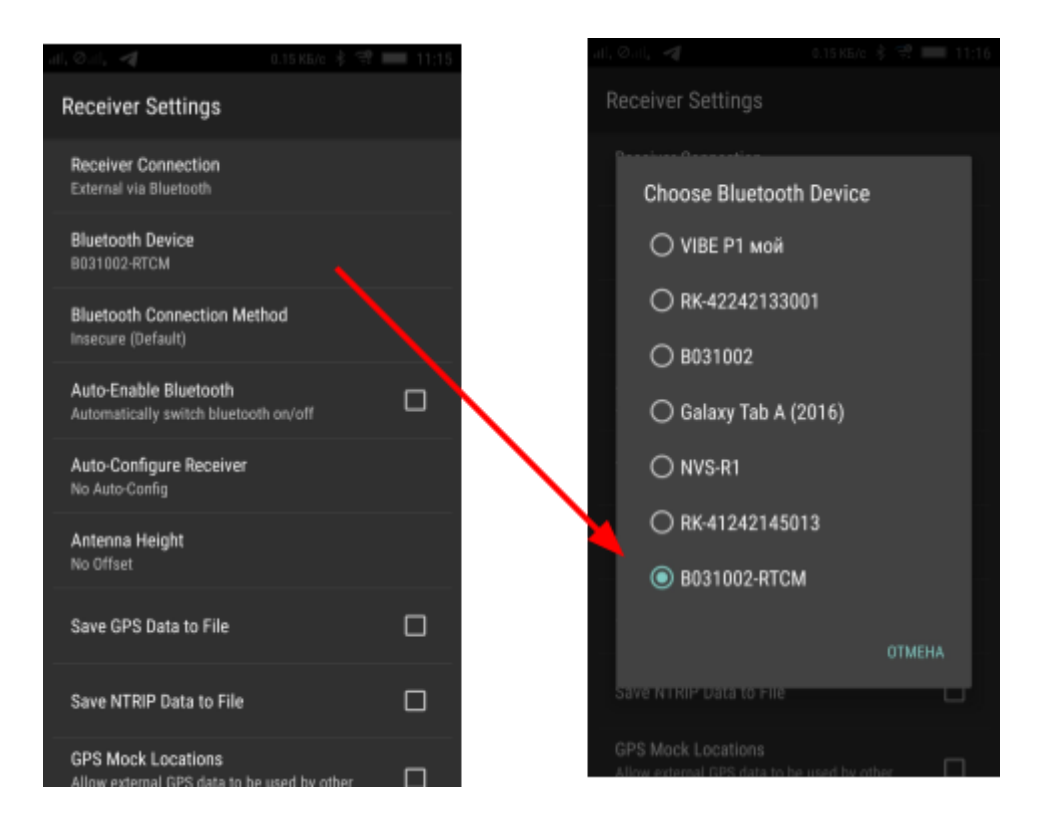

Рисунок 7 Рисунок 8

В цьому меню треба вибрати найменування модуля Bluetooth ровера, з яким буде встановлений зв′язок (рисунок 8). Слід мати на увазі, що перед тим Bluetooth планшета повинен бути сполучений з модулем Bluetooth ровера по процедурі, яка описана в п. ХХХХ. Інакше найменування модуля Bluetooth ровера не буде відображене в переліку на вкладинкі **Choose Bluetooth Device**.

Інші налаштування полів меню **Receiver Settings** рекомендовано зробити таким чином**:**

**Receiver Connection** - «External via Bluetooth» (зв'язок з зовнішнім приймачем через Bluetooth;

**Bluetooth Connection Method** – «Insecure(Default)»;

**Auto-Enable Bluetooth** – (вимкнено)

**Auto-Configure Receiver** – «No Auto-Config» (автоконфігурація приймача)

**Antenna Height** - «No Offset» (висота антени приймача);

**Save GPS Data to File** – або (вимкнено або ввімкнуто).

*Запис інформації в форматі NMEA, що приймається від ровера, в лог-файл. Запис буде проведено в теку Download (як правило). Найменування файла буде мати вид GPS-YYYY-MM-DD.txt, наприклад GPS-2019-08-05.txt. На протязі поточного дня дані записуються в цей файл без перерви. Тому, якщо є необхідність в розподілі лог-файлів, потрібно виключити зв'язок з ровером, перейменувати поточний лог-файл засобами редагування планшета, та заново ввімкнути зв'язок з ровером. Автоматично в теці NTRIP буде сформований новий лог-файл з найменуванням GPS-YYYY-MM-DD.txt.*

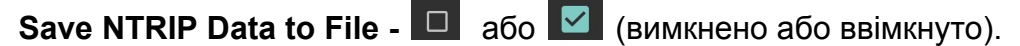

*Запис інформації в форматі NTRIP, що приймається від базовой станції, в лог-файл. Запис буде проведено в теку Download (як правило). Найменування файла буде мати вид NTRIP-YYYY-MM-DD.txt, наприклад NTRIP-2019-08-05.txt. На протязі поточного дня дані записуються в цей файл без перерви. Тому, якщо є необхідність в розподілі лог-файлів, потрібно виключити зв'язок з ровером, перейменувати поточний лог-файл засобами редагування планшета, та заново ввімкнути зв'язок з ровером. Автоматично в теці NTRIP буде сформований новий лог-файл з найменуванням NTRIP-YYYY-MM-DD.txt.*

**GPS Mock Locations –** (вимкнено)

Після необхідних налаштувань повернутися до меню налаштувань (рисунок 4)

дотиком позначки  $\blacksquare$  на планшеті.

## **Б.2.4 Налаштування NTRIP Settings**

Дотик до меню **NTRIP Settings** викликає вкладинку налаштувань параметрів підключення до кастеру (рисунок 9)

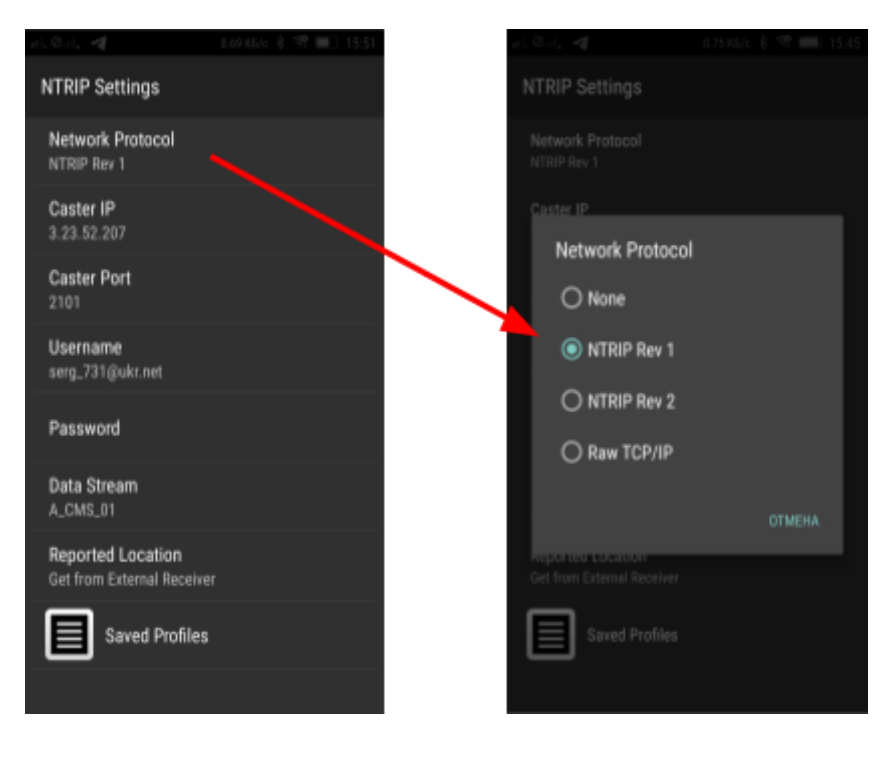

Рисунок 9 Рисунок 10

У вкладинці меню **Network Protocol** вибрати **NTRIP Rev 1** (рисунок 10). У разі вибору **None** в програмі **NTRIP-Client** буде вимкнуто підключення до кастеру

Наступні поля рекомендовано налаштувати таким чином:

- У полі **Caster IP** (IP адреса Caster) за допомогою віртуальної клавіатури планшету слід ввести IP адресу кастеру, до якого буде підключення.
- У полі **Caster Port** (порт Caster) за допомогою віртуальної клавіатури планшету слід ввести порт кастеру, до якого буде підключення.

- У полі **Username** (ім'я користувача) за допомогою віртуальної клавіатури планшету слід ввести логін для підключення до кастеру.
- У полі **Password** (пароль доступу) за допомогою віртуальної клавіатури планшету слід ввести пароль для підключення до кастеру.
- У вкладинці **Data Stream** (точка монтування) вибрати з переліку базових станцій, які доступні на данному кастері, найменування базової станції, яка буде джерелом поправок для ровера.

*Інформація, яку треба вносити в поля Caster IP, Caster Port, Userneme, Password повинна бути отримана користувачем від власника NTRIP-caster. Виходячи з потреб, користувач замовляє та сплачує послуги доступу до корегуючої інформації, які найкращим чином підходять для його роботи на найбільш зручний період.*

*Точка підключення (точка монтування) це унікальне найменуваня джерела поправок, по якому здійснюється доступ до NTRIP-caster.*

- У вкладинці **Reported Location** (місцеположення) вибрати значення «**Get from External receiver»**
- Поле **Saved Profiles** дозволяє записати у внутрішню пам'ять програми поточний профіль налаштувань або загрузити в якості поточного раніше записаний.

Після всіх налаштувань меню повернутись до головного вікна программи **NTRIP-Client**.

## **Б.3 Робота програми**

У головному вікні програми NTRIP-Client доторкнутися кнопки **Соплест** 

Якщо всі налаштування зроблені правильно, є зв'язок з ровером та кастером, то на головному екрані програми буде інформація такого вигляду (рисунок 11).

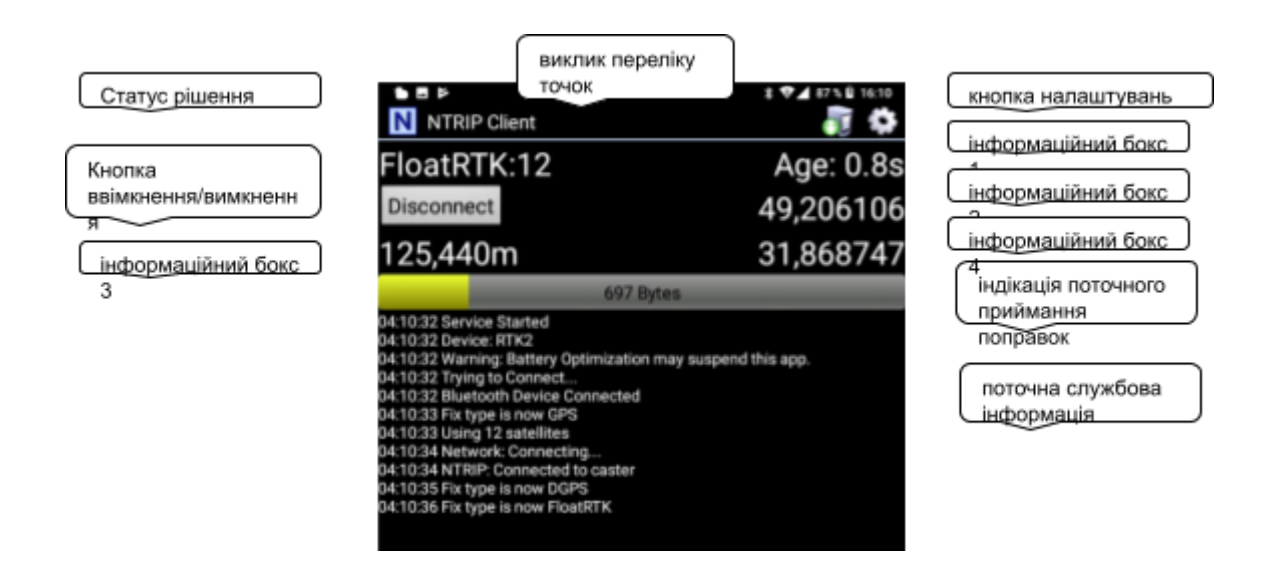

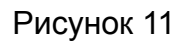

В головному вікні відображаються

-статус рішення ровера (GPS, DGPS, Float RTK або RTK) **RTK:12** 

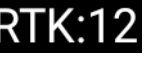

- вік поправок
- поточна широта
- поточна довогота
- поточна висота

Коордінати вказують на поточне місцезнаходження фазового центра антени ровера. У вікні поточної службової інформації відображається прив′язаний до часу перебіг виконання дій програми.

Якщо полоса індікації поточного приймання поправок відсутня або на ній немає інформації про принятий об'єм поправок – це свідчить про відсутність зв′язку з кастером або про те, що базова станція відсутня (не працює). Слід перевірити налаштування

зв'язку з кастером та дотиком до позначки в викликати перелік точок монтування кастеру, в якому доторкнутися до **Refresh Stream List**. Программа **NTRIP-Client** запитає у кастера перелік - каталог точок монтування та відобразить їх у своєму вікні для вибору необхідної (Рисунок 12) .

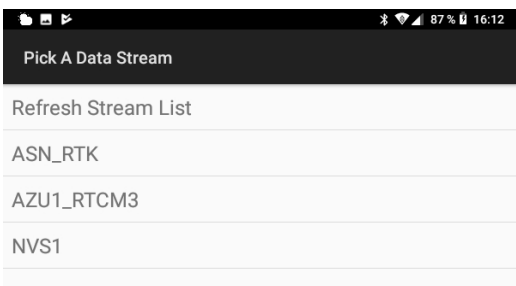

#### Рисунок 12

В переліку слід доторкнутися до найменування необхідної точки монтування, після чого перелік автоматично закриється та у головному вікні програми відбудеться приймання поправок від кастеру.

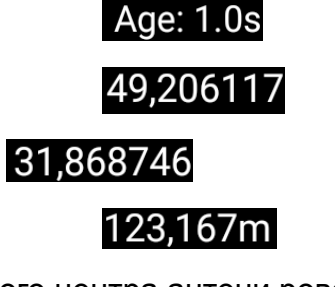

## **Додаток В**

## **(обов'язковий) Протокол обміну NMEA-0183**

В.1 Штатні повідомлення NMEA

В.1.1 Заводські налаштовання ровера мають такі параметри:

- набір повідомлень NMEA, що видаються: RMC, GGA; GNS

- швидкість видачі повідомлень NMEA – 19200 біт/с;

- період видачі NMEA повідомлень 1 с;

- мітка часу, що синхронізована зі шкалою часу GPS.

В.1.2 Приймач ровера RTK може видавати по порту та Bluetooth такі повідомлення NMEA: RMC, GGA, GNS що містять дані координат, швидкості, дати, часу, (відповідно до стандарту NMEA-0183).

#### В.1.3 **GGA** – дані визначення місця по GPS

#### **\$GGA,hhmmss.ss,llll.ll,a,yyyyy.yy,a,x,xx,x.x,x.x,M,x.x,М,x.x,xxxx**

Полями цього повідомлення є:

- **hhmmss.ss** – час навігаційних визначень по шкалі UTC, складається з двох фіксованих цифр годин, двох фіксованих цифр хвилин, двох фіксованих цифр секунд і цифр, які змінюються в дробовій частині секунд. Лідируючі нулі завжди включаються для годин, хвилин, секунд для збереження фіксованої довжини. Всі величини в десятковому численні;

- **llll.ll** – широта навігаційних визначень, складається з двох фіксованих цифр градусів, двох фіксованих цифр мінут і цифр які змінюються в дробовій частині мінут. Лідируючі нулі завжди включаються для градусів і мінут. Всі величини в десятковому численні;

- **a** – символ, який приймає значення **N** – для північної широти або **S** – для південної широти;

- **yyyyy.yy** – довгота навігаційних визначень, складається з трьох фіксованих цифр градусів, двох фіксованих цифр мінут і цифр які змінюються в дробовій частині мінут. Лідируючі нулі завжди включаються для градусів і мінут. Всі величини в десятковому численні;

- **a** – символ, який приймає значення **E** – для східної довготи або **W** – для західної довготи;

- **x** – показник якості навігаційних визначень, одна фіксована цифра в десятковому численні. Може приймати значення:

- **0** – навігаційне визначення не отримано;

- **1** навігаційне визначення отримано;
- **2** обсервація в диференціальному режимі;
- **6** прогнозована обсервація;

- **7** – режим видачі мітки часу або диференціальна станція;

- **xx** – кількість супутників, які використовуються в навігаційному визначенні;

- **x.x** – величина горизонтального геометричного фактора (НDOP), числове поле з плаваючою комою;

- **x.x** – висота над геоїдом;

- **M** – одиниця виміру висоти, метри;

- **x.x** – різниця між поверхнею еліпсоїда в системі WGS-84 і середнім рівнем моря;

- **M** – одиниця виміру різниці між поверхнею еліпсоїда в системі WGS-84 і середнім рівнем моря, метри;

- **x.x** – час в секундах, після отримання останньої диференціальної поправки, числове поле з плаваючою комою. Нульове поле використовується у разі виключення диференціального режиму – пусте поле;

- **xxxx** – номер диференціальної станції, може приймати значення від 0 до 1023, чотири фіксовані цифри в десятковому численні – порожнє поле.

*Примітка – Час і дата відповідають часу GPS.*

#### В.1.4 **RMC** – рекомендований мінімальний набір даних по GPS та ГЛОНАСС

#### **\$GNRMC,hhmmss.ss,A,llll.ll,a,yyyyy.yy,a,x.x,x.x,xxxxxx,x.x,a,a\*hh**

Полями цього повідомлення є:

- **hhmmss.ss** час UTC;
- **A** статус:
- **A** дані достовірні;
- **V** дані недостовірні;
- **llll.ll,a** широта, N/S;
- **yyyyy.yy,a** довгота, E/W;
- **x.x** швидкість у вузлах;

- **x.x** – шляховий кут в градусах; (кут між напрямком вектору швидкості і істинною північчю, виражений у градусах);

- **xxxxxx** дата: dd/mm/yy (день/місяць/рік);
- **x.x,a** магнітне схилення в градусах, E/W;
- **a** індикатор режиму:
- **А** автономне рішення;
- **D** рішення в диференціальному режимі;
- **E** дані отримані обчисленням;
- **N** дані недостовірні.

#### В.1.5 **GNS** – дані визначення місця по GNSS

**\$GNS,hhmmss.ss,llll.ll,a,yyyyy.yy,a,c—c,xx,x.x,x.x,x.x,x.x,xxxx**

Полями цього повідомлення є:

- **hhmmss.ss** – час навігаційних визначень по шкалі UTC, складається з двох фіксованих цифр годин, двох фіксованих цифр хвилин, двох фіксованих цифр секунд і цифр, які змінюються в дробовій частині секунд. Лідируючі нулі завжди включаються для годин, хвилин, секунд для збереження фіксованої довжини. Всі величини в десятковому численні;

- **llll.ll** – широта навігаційних визначень, складається з двох фіксованих цифр градусів, двох фіксованих цифр мінут і цифр які змінюються в дробовій частині мінут. Лідируючі нулі завжди включаються для градусів і мінут. Всі величини в десятковому численні;

- **a** – символ, який приймає значення **N** – для північної широти або **S** – для південної широти;

- **yyyyy.yy** – довгота навігаційних визначень, складається з трьох фіксованих цифр градусів, двох фіксованих цифр мінут і цифр які змінюються в дробовій частині мінут. Лідируючі нулі завжди включаються для градусів і мінут. Всі величини в десятковому численні;

-**c—c -** індикатор режиму. Складається з декількох символів (літер), кожний з яких відповідає окремій навігаційній системі. Перший символ співвідповідає GPS, другий GLONASS, третій GALILEO, метвіртий і далі – іншим. Кожний символ зазначає:

А – автономний режим;

D – диференційний режим;

F – Float RTK;

N –рішення не отримано;

 $R - RTK$ .

- **xx** – кількість супутників, які використовуються в навігаційному визначенні;

- **x.x** – величина горизонтального геометричного фактора (НDOP), числове поле з плаваючою комою;

- **x.x** – висота над геоїдом;

- **x.x** – різниця між поверхнею еліпсоїда в системі WGS-84 і середнім рівнем моря;

- **x.x** – час в секундах, після отримання останньої диференціальної поправки, числове поле з плаваючою комою. Нульове поле використовується у разі виключення диференціального режиму – пусте поле;

- **xxxx** – номер диференціальної станції, може приймати значення від 0 до 1023, чотири фіксовані цифри в десятковому численні – порожнє поле.

*Примітка – Час і дата відповідають часу GPS.*